## **DUETサポーター様 コングラントへのご登録方法 (法人) ① 全国盲導犬施設連合会の「DUETサポーター」募集ページにアクセスします。 URL:https://congrant.com/project/gd-rengokai/6976** パソコンやスマートフォンからアクセスしてください。 **② 【DUETサポーターになる】ボタンをクリックします。** ►**DUTEサポーターになる**: DUETサポーターになる 認定NPO法人全国盲導犬接段連合会 パソコンでは右上にボタンが表示されますのでクリックします。 全国の目の不自由な方々と盲導犬をつなぐ架け橋に DUFTサポーター募集 スマートフォンでは下部にボタンが表示されますのでクリックします。 全国の目の不自由な方々と盲導犬<br>をつなぐ架け橋に|DUETサポー<br>ター募集| By Press 言道犬事業の運営は、その大部分が客願やま <sub>こより行われているため、盲導犬の手<br>こより行われているため、盲導犬の手</sub> **ALCOHOL:** 普及 **③ 申込内容を入力します。** 申込内容 決済方法 必須 ►**決済方法**:「カード/GooglePay」が自動的に選択されています。  $\bullet$   $\uparrow$   $\uparrow$   $\uparrow$   $\bullet$  Pay G Pay のご利用には端末・ブラウザでの事前設定が必要です ►**決済の頻度**:「毎年」を選択します。 決済の頻度 必須 毎月 毎年 ►**金額**:「選択してください」の文字をクリックし、出てきた選択肢の中から 金額 必須 「DUET法人サポーター 50000円(50,000円/年)」選択します。 DUET法人サポーター 50000円 (50,000円/年) **▶口数選択:2口以上お申し込みいただける場合は、** □数選択 必須 「+」ボタンを押して口数を選択してください。  $\bigcirc$  1  $\Box$   $\bigcirc$ 合計金額 **▶合計金額**: 金額と口数を選択すると自動的に表示されますので、 金額をご確認ください。 50,000円 ►内容を確認し「**次へ**」のボタンをクリックします。 1 申込内容 > 2 申込者情報 > 2 決済情報 次へ

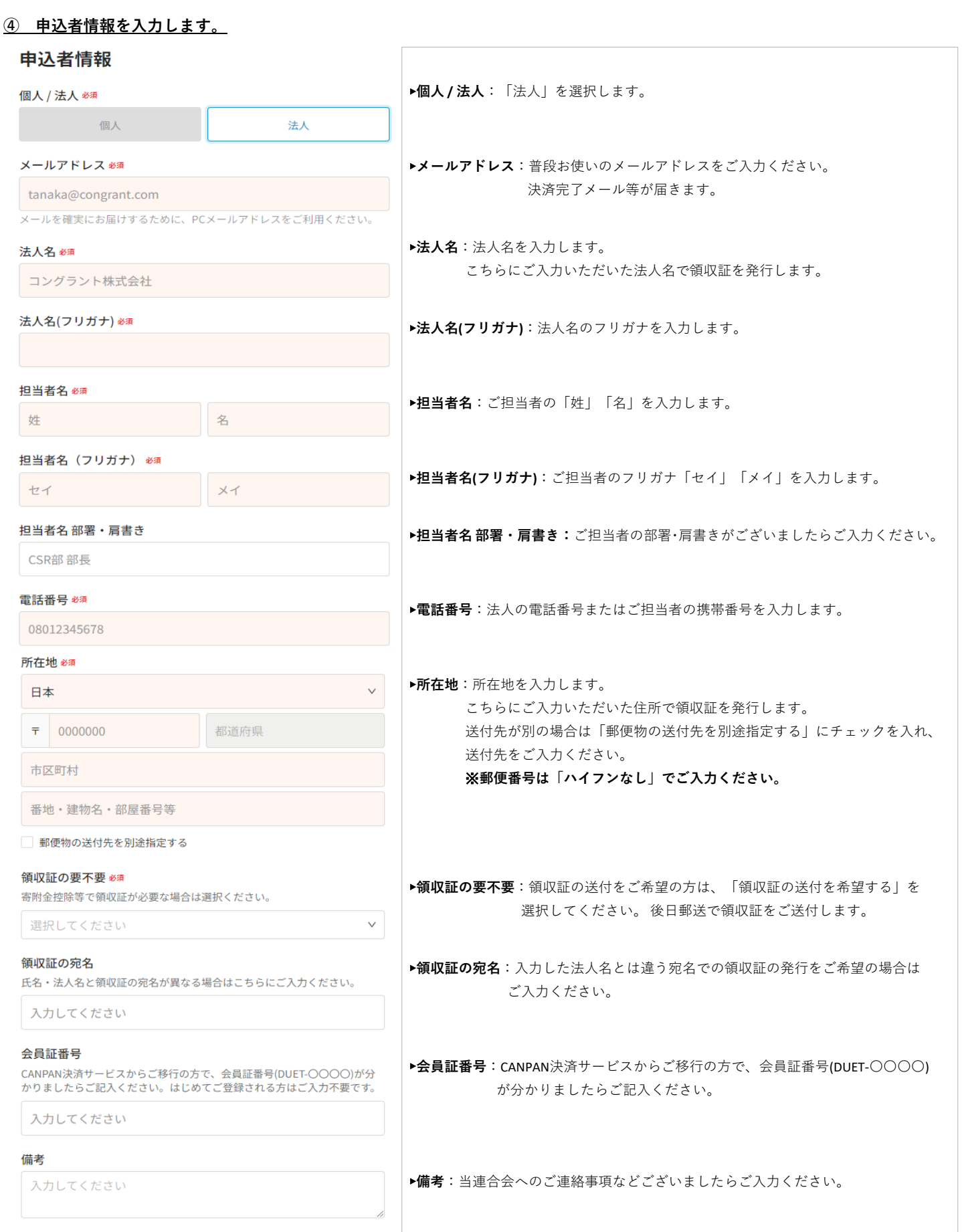

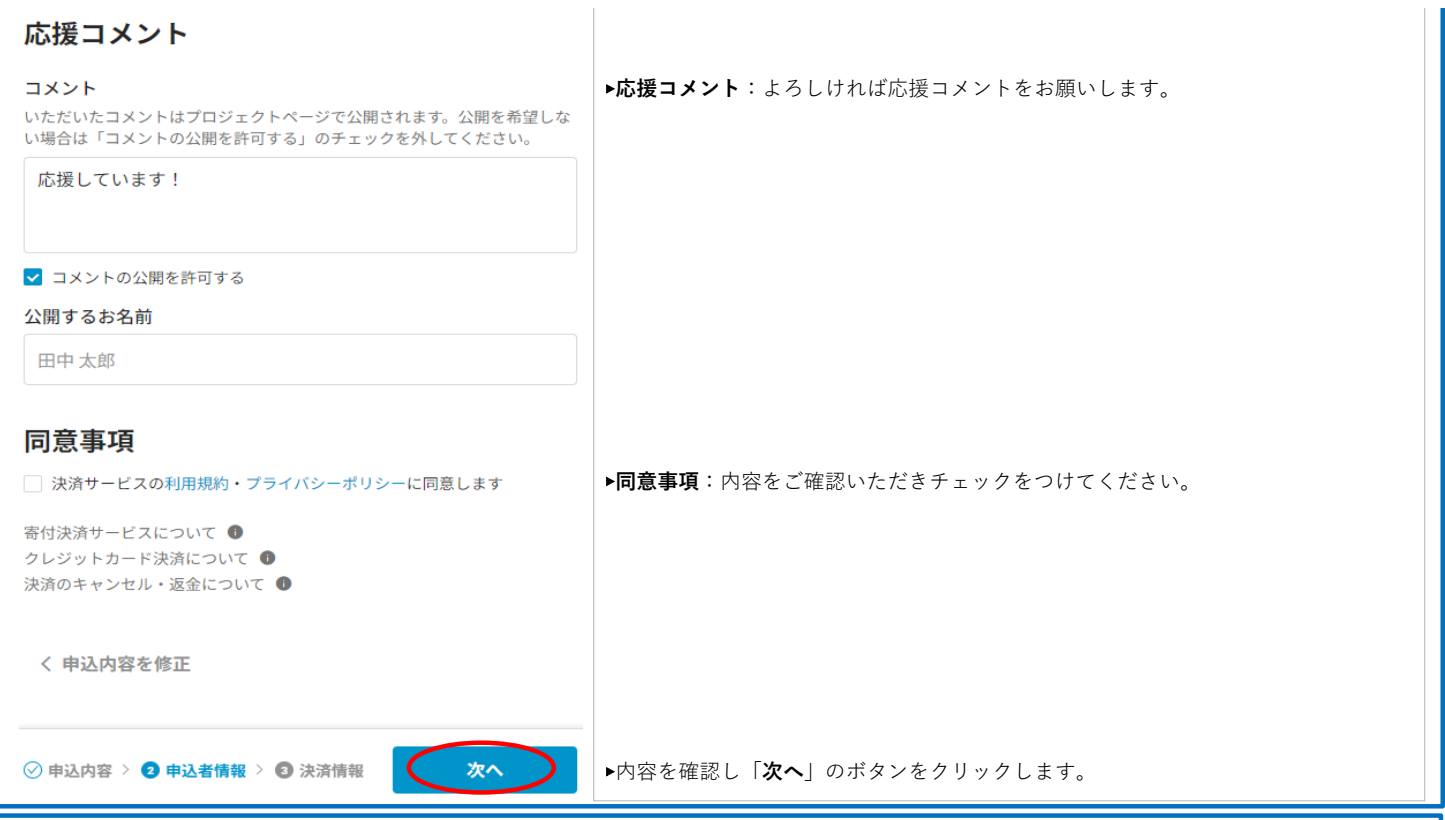

## **⑤ 決済情報を入力します。**

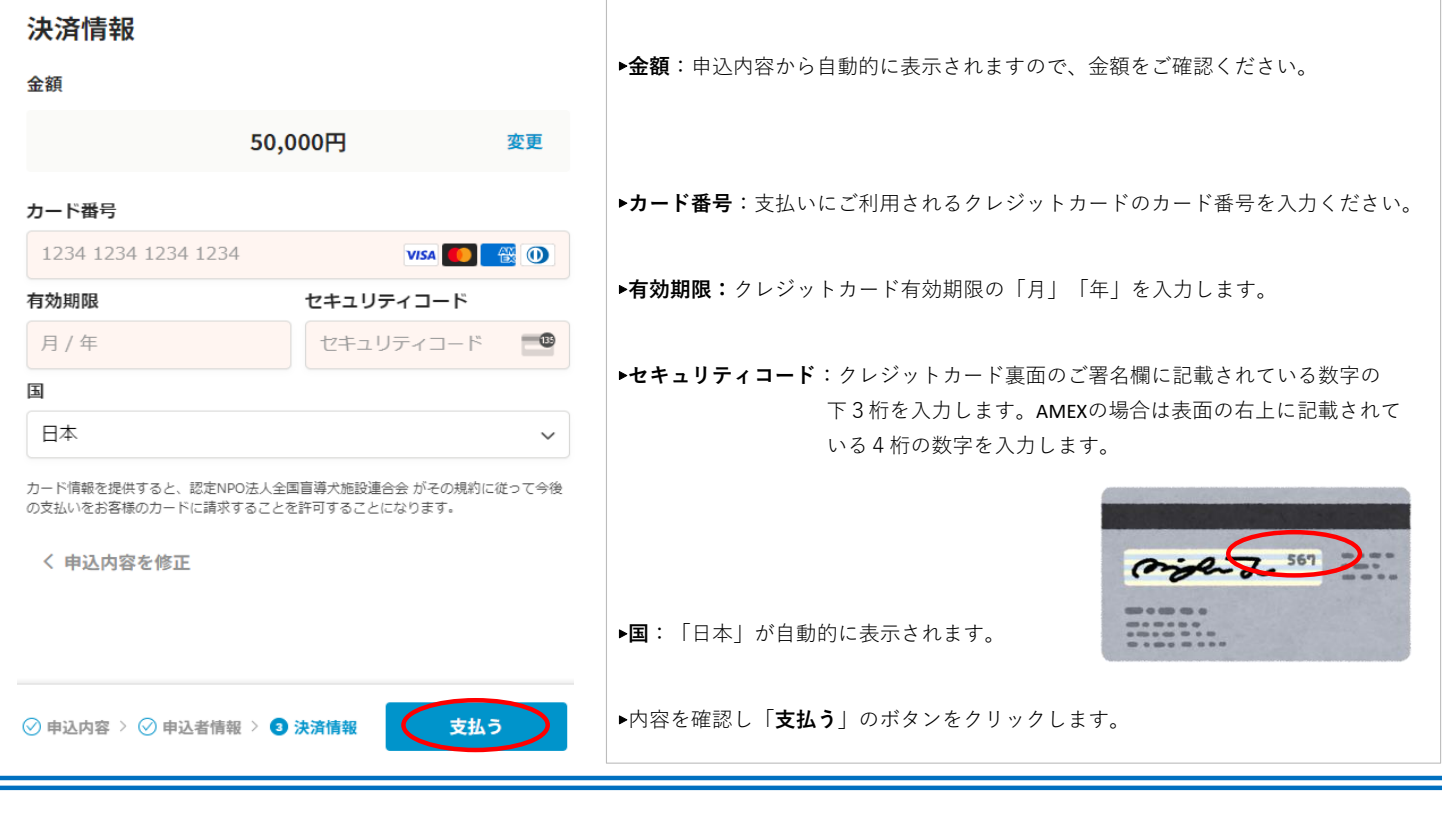

 $\sqrt{2}$ 

## **⑥ DUTEサポーターのお申し込み完了**

以上でDUETサポーターのお申し込みは完了です。ご登録のメールアドレス宛に申し込み完了のメールが送信されますのでご確認をお願いします。 ※**ご不明な点等ございましたらお気軽に当連合会へお問い合わせください。TEL:03-5367-9770、メール:info@gd-rengokai.jp**